## **Az első lépések**

 Az eVIR rendszer használatba vétele: amikor egy eVIR szoftver telepítése megtörténik, akkor a rendszerben létrehozásra kerül egy olyan felhasználó, aki a rendszeren belül teljes (adminisztrátori) jogosultsággal rendelkezik. 3 információt juttatunk el a felhasználóhoz:

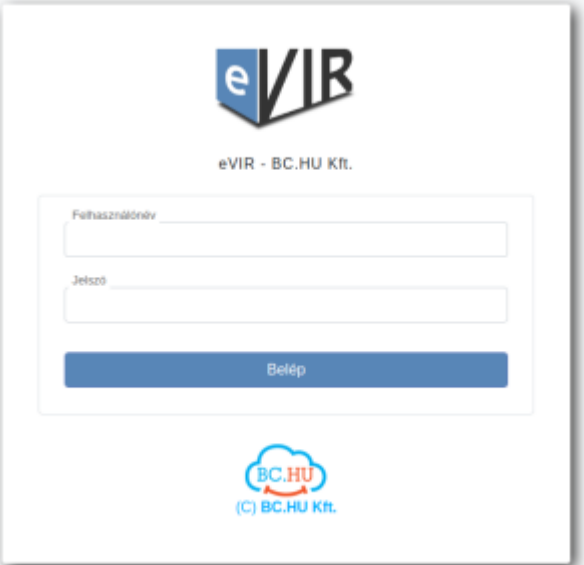

- a rendszer címe (pl.<https://evir.hu/cegnev>
- a felhasználó neve: (pl. kovacsgeza)
- a felhasználó jelszava (pl. Eixe3soh)

Az adminisztrátor jogú felhasználó el tudja végezni azokat az alapbeállításokat (ld. [Rendszer és](https://doc.evir.hu/doku.php/evir:rendszer:rendszer) [beállítások](https://doc.evir.hu/doku.php/evir:rendszer:rendszer) oldal) amelyekre a rendszer használatához szüksége lehet, kezelheti a törzsadatokat (ld. [Törzsadatok](https://doc.evir.hu/doku.php/evir:torzsadatok:torzsadat_kezeles)), valamint további felhasználókat hozhat létre, akiknek a jogosultságait beállíthatja [\(Jogosultsági rendszer](https://doc.evir.hu/doku.php/evir:rendszer:felhasznalok:jogosultsagi_rendszer)).

A legtöbb esetben az alapbeállítások megfelelnek, ezért azonnal el lehet kezdeni az érdemi munkát a rendszerrel. A legegyszerűbb folyamat a szolgáltatás számlázása. Az első, szolgáltatást tartalmazó számla elkészítéséhez a következő lépések vezetnek:

- 1. A Törzsadatok → Cikkszámok → Új szolgáltatás menüpontban létre kell hozni azokat a szolgáltatásokat, amelyeket a bizonylatokon szerepeltetni szeretnénk ([Cikkszámok](https://doc.evir.hu/doku.php/evir:torzsadatok:cikktorzs:cikkszamok), [Cikkszám](https://doc.evir.hu/doku.php/evir:torzsadatok:cikktorzs:torzs_cikkszam) [törzsadatok\)](https://doc.evir.hu/doku.php/evir:torzsadatok:cikktorzs:torzs_cikkszam)
- 2. A Partnerek → Új cég mini vagy Partnerek → Új személy mini menüpontban fel kell venni annak a cégnek vagy személynek legalább a nevét és címét, akinek a számlát ki kell állítani ([Partner nyilvántartás](https://doc.evir.hu/doku.php/evir:partnerek:partner_nyilvantartas), [Partner törzsadatok\)](https://doc.evir.hu/doku.php/evir:torzsadatok:partner:torzs_partner)
- 3. A Számlázás → számla készítés menüpontban el lehet kezdeni a számla kiállítását [\(Számla](https://doc.evir.hu/doku.php/evir:szamlazas:szamla), [Bizonylat készítés](https://doc.evir.hu/doku.php/evir:bizonylatok:bizonylat_keszites))

Ha nem csak szolgáltatást, hanem terméket is szeretnénk számlázni, akkor az előző pontban írtak módosulnak azzal, hogy szolgáltatás helyett terméket kell felvenni a cikktörzsbe, valamint kiegészülnek a termékek raktári kezelésével, azaz:

- 1. A Törzsadatok → Cikkszámok → Új termék menüpontban létre kell hozni azokat a termékeket, amelyeket a bizonylatokon szerepeltetni szeretnénk ([Cikkszámok,](https://doc.evir.hu/doku.php/evir:torzsadatok:cikktorzs:cikkszamok) [Cikkszám](https://doc.evir.hu/doku.php/evir:torzsadatok:cikktorzs:torzs_cikkszam) [törzsadatok\)](https://doc.evir.hu/doku.php/evir:torzsadatok:cikktorzs:torzs_cikkszam)
- 2. A Törzsadatok → Raktártörzs → Új raktár menüpontban létre kell hozni legalább egy raktárat, amibe majd be lehet vételezni a termékeket. [\(Raktár törzsadatok](https://doc.evir.hu/doku.php/evir:torzsadatok:raktar:torzs_raktar)). Csak szolgáltatások kezelése esetén nincs szükség raktárakra, így ez a lépés kihagyható.
- 3. A Raktár → Bevételezés számláról menüpontban készletre kell vételezni a beszerzett

termékeket ([Raktári bevételezés](https://doc.evir.hu/doku.php/evir:raktar:raktar_bevetelezes))

4. majd csak ez után kell elindítani a számla készítést a Számlázás → számla készítés menüpontban.

Javasolt további lépések:

- A Törzsadatok → Pénzügyi menüpontban a pénzügyi törzsadatok áttekintése, szükség szerinti módosítása, különös tekintettel az ÁFA kulcsokra, fizetési módokra ([Pénzügyi](https://doc.evir.hu/doku.php/evir:torzsadatok:penzugyi:torzs_penzugy) [törzsadatok\)](https://doc.evir.hu/doku.php/evir:torzsadatok:penzugyi:torzs_penzugy)
- A Törzsadatok → Bizonylat beállítások menüpontban a bizonylatokon megjelenített egyes információk (pl. gyári számok) és a bizonylatok alján szereplő megjegyzések beállítása [\(Bizonylat törzsadat\)](https://doc.evir.hu/doku.php/evir:torzsadatok:bizonylat:torzs_bizonylat)
- A Rendszer → Beállítások → Beállítások menüpontban érdemes áttekinteni és testre szabni a rendszer alapbeállításait (pl. számla nyomtatás példányszáma). ([Rendszer és](https://doc.evir.hu/doku.php/evir:rendszer:rendszer) [beállítások](https://doc.evir.hu/doku.php/evir:rendszer:rendszer))
- A Rendszer → Felhasználók menüpontban létre lehet hozni további felhasználókat, jogosultságokat beállítani ([Jogosultsági rendszer\)](https://doc.evir.hu/doku.php/evir:rendszer:felhasznalok:jogosultsagi_rendszer)
- Partner és Cikk Export/Import: néhány darabon túlmutató partner és/vagy cikkszám esetén célszerű az importálást használni. Cikkszámok (azaz termékek és szolgáltatások) esetén valamint partnerek (azaz cégek és személyek) esetében lehetőséget kínál a rendszer tömeges adatfelvitelre. Ezt tipikusan más rendszerből történő importálásra szokás használni. Ilyen módon akár több ezer tételt is gyorsan lehet felvinni a rendszerbe. Ezeket a Törzsadatok → Partnerek → Tömeges műveletek valamint a Törzsadatok → Cikkszámok → Tömeges műveletek menüpontban lehet kezelni.

From: <https://doc.evir.hu/> - **eVIR tudásbázis**

Permanent link: **<https://doc.evir.hu/doku.php/evir-faq:beuzemeles?rev=1614333018>**

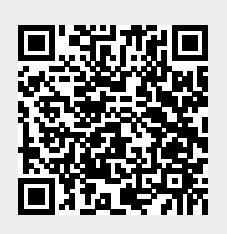

Last update: **2021/02/26 10:50**